# Använda kontrollpanelen **Tryck på Start för att skrivaren ska återgå till startskärmen.**

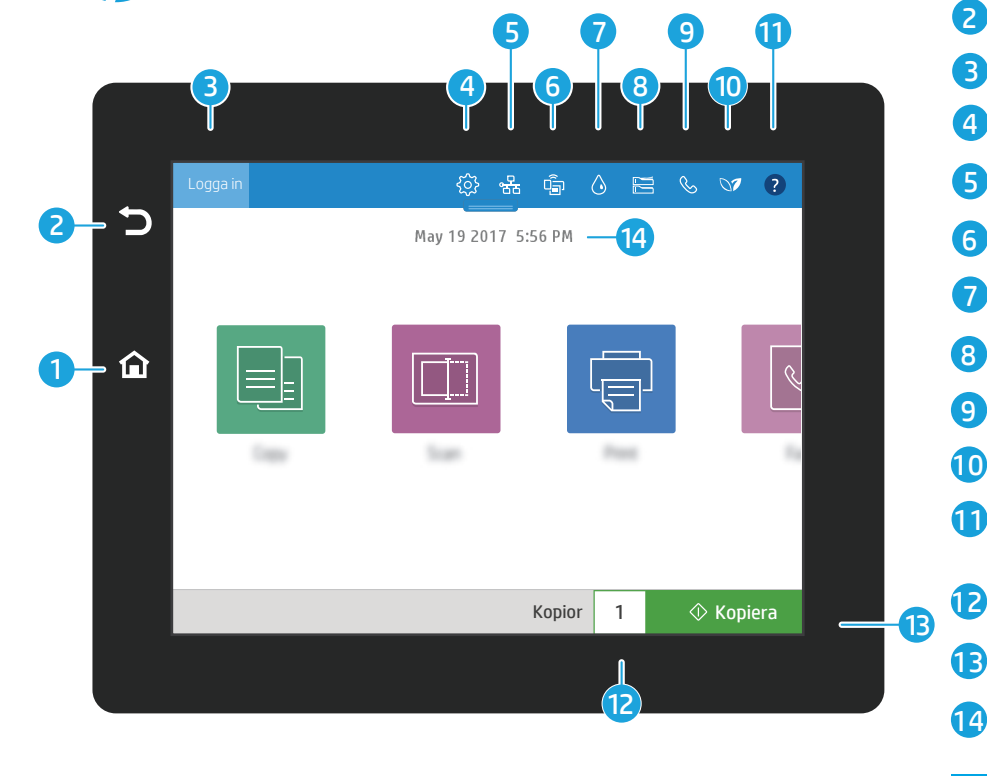

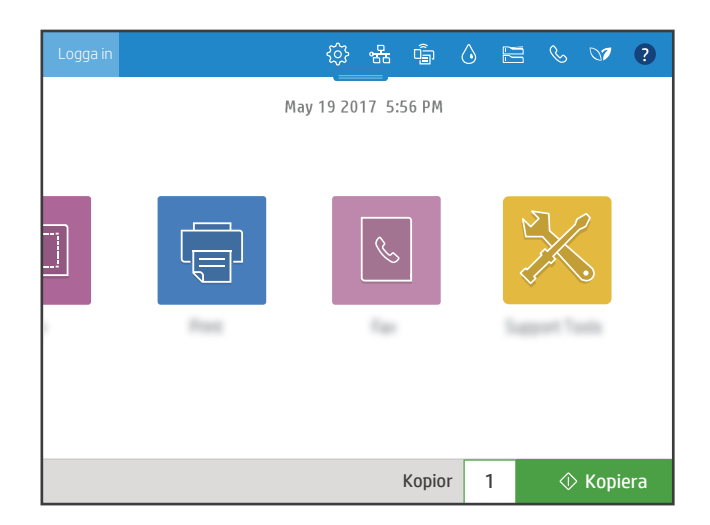

- 1
	- Tryck på Tillbaka för att återgå till föregående skärm.

2

3

7

8

9

- Tryck på Logga in (eller Logga ut) för att logga in eller ut och få åtkomst till skyddade funktioner.
- 4  $\circledR$  Tryck på Inställningar för att ange inställningar för nätverk, Wi-Fi Direct, Bluetooth, fax med mera.
- 5  $\frac{8}{36}$  Tryck på Nätverksöversikt för att få åtkomst till trådlösa och ethernet-status.
- 6  $\hat{P}$  Tryck på Wi-Fi för att få åtkomst till wi-fi direct.
- Tryck på Kassettinformation för att få åtkomst till uppskattade kassettnivåer.
- Tryck på Fackkonfiguration för att få åtkomst till inställningar och status för fack.
- $\%$  Tryck på Fax för att få åtkomst till faxstatus, autosvar, faxloggar och faxliudvolymfunktioner.
- 10 Tryck på Miljöstatus för att få åtkomst till miljöinställningar.
- 11 Tryck på Hjälp för att få åtkomst till instruktionsvideoklipp, tips, skrivarinformation eller skriva ut en provsida.
	- Tryck på antal kopior för att ändra antalet kopior.
- $\Diamond$  Tryck på **Kopiera** när du vill starta kopieringen. 13
	- Tryck på datum och tid för att ändra.

# Kopiera

国

 $\overline{\mathbb{F}}$ 

Kopiera dokument med bildförhandsgranskning. Använd funktionen för att kopiera ID-kort för att avbilda båda sidorna på ett dubbelsidigt ID-kort.

## Skriv ut

Skriv ut dokument från jobblagring eller USB-enhet. PDF, fotoformat och de flesta MS Office-filerna stöds.

### Supportverktyg

Använd Supportverktyg för att felsöka, utföra underhåll och få åtkomst till menyn Service.

### **Skanna**

Skanna inkluderar Skanna till e-post, Skanna till nätverksmapp, Skanna till USB-enhet, Skanna till utskriftslagring och Skanna till SharePoint®.

Fax  $\sqrt{2}$ 

 $|\Box|$ 

Skanna och skicka ett dokument till en Fax med hjälp av telefonboken eller slå ett faxnummer manuellt.

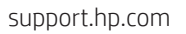